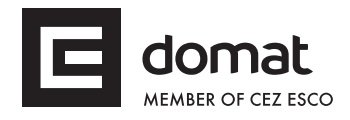

# **HT103 User terminal**

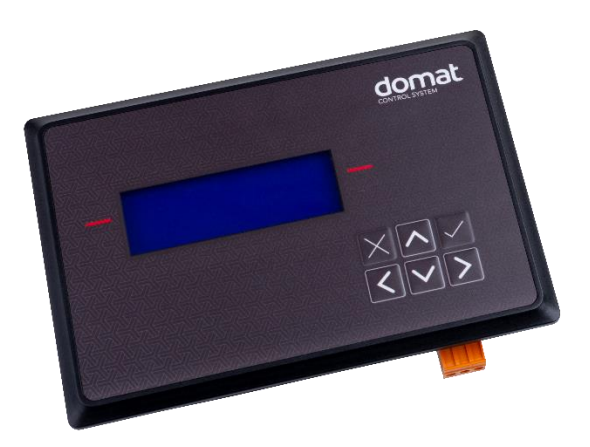

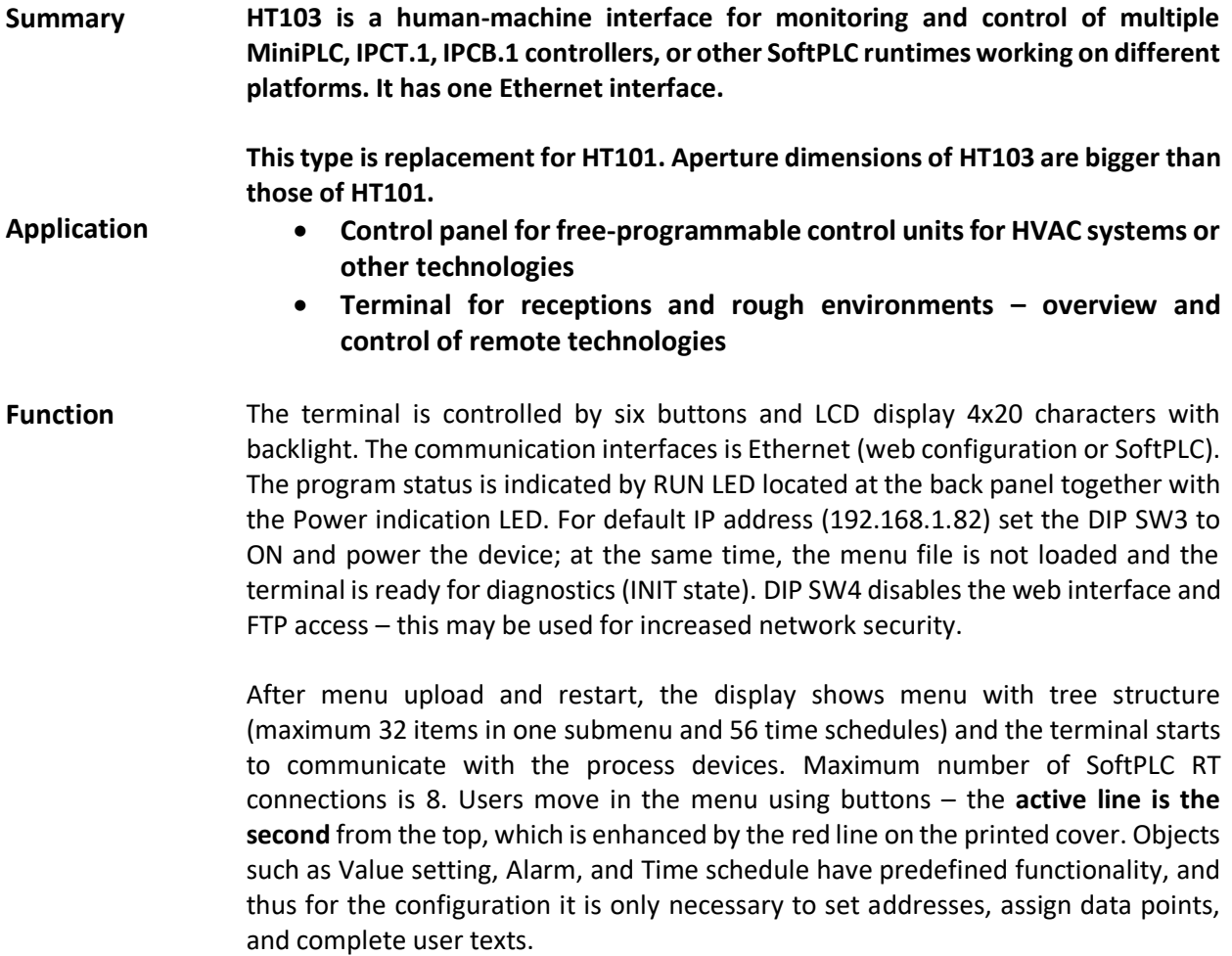

The menu is uploaded to the terminal Flash memory either through SoftPLC Touchscreen Editor, or over FTP protocol into the file system of the terminal over the Ethernet interface. A file named J.txt is uploaded. The default IP address is 192.168.1.99.

The device is installed using three plastic clamps into an aperture in panel door or any suitable box. The aperture dimensions are  $153 \times 100$  mm, with tolerance +2 mm.

Application examples: see *domat – Design and application guide*.

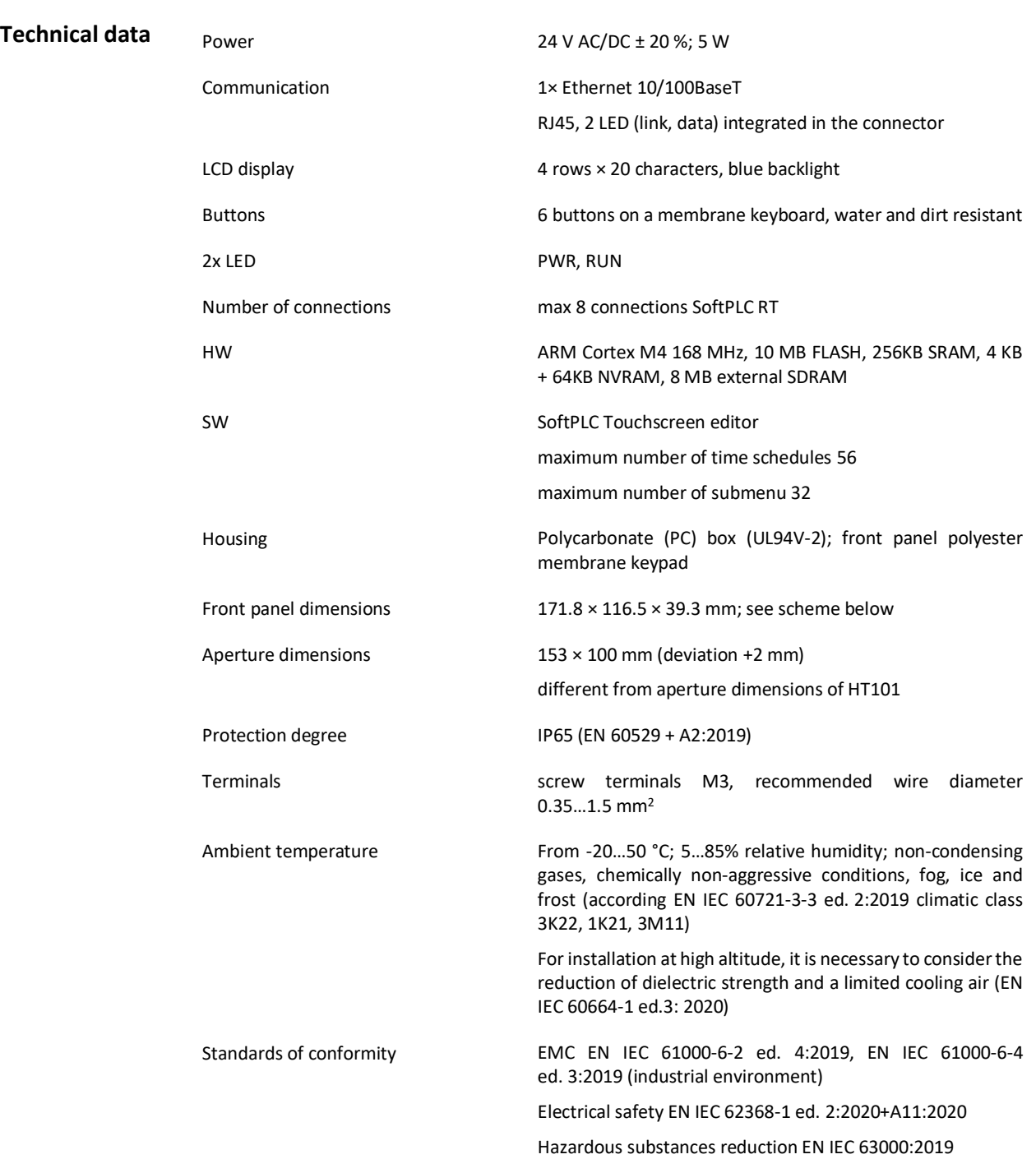

## **Terminals**

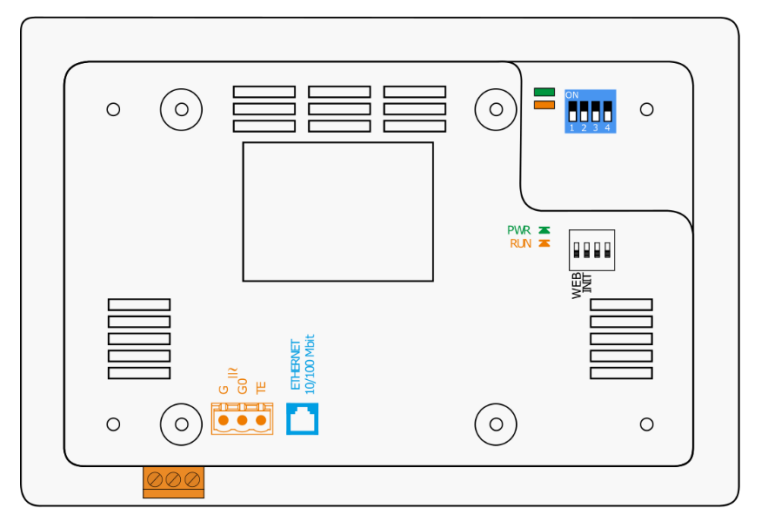

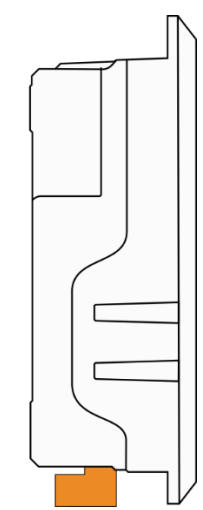

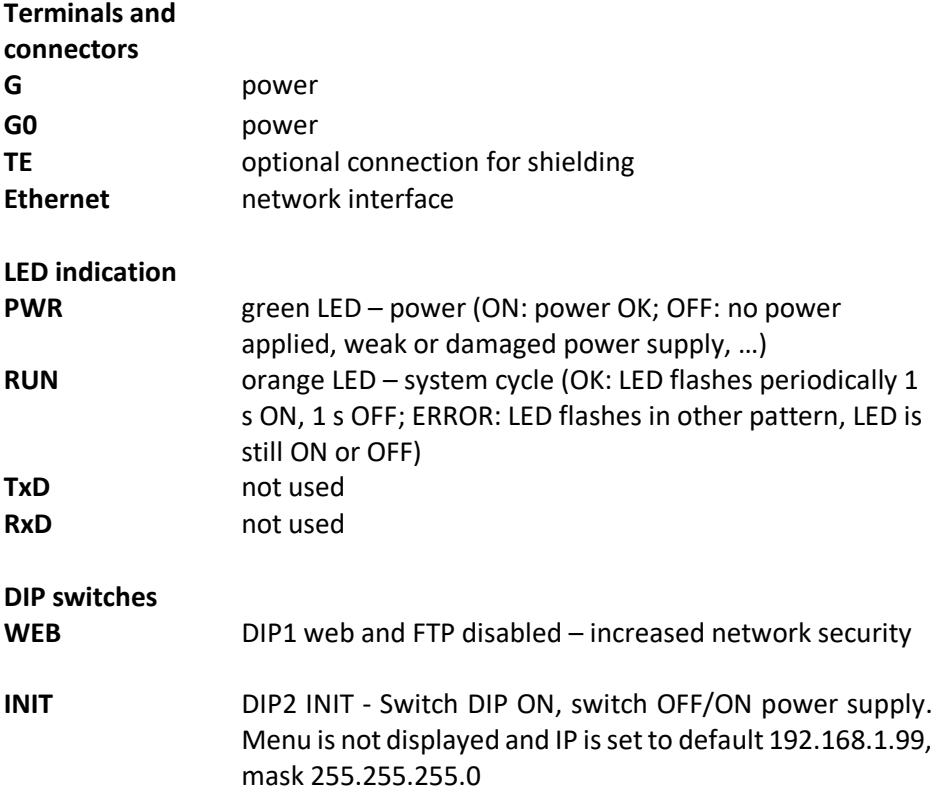

## **Dimensions**

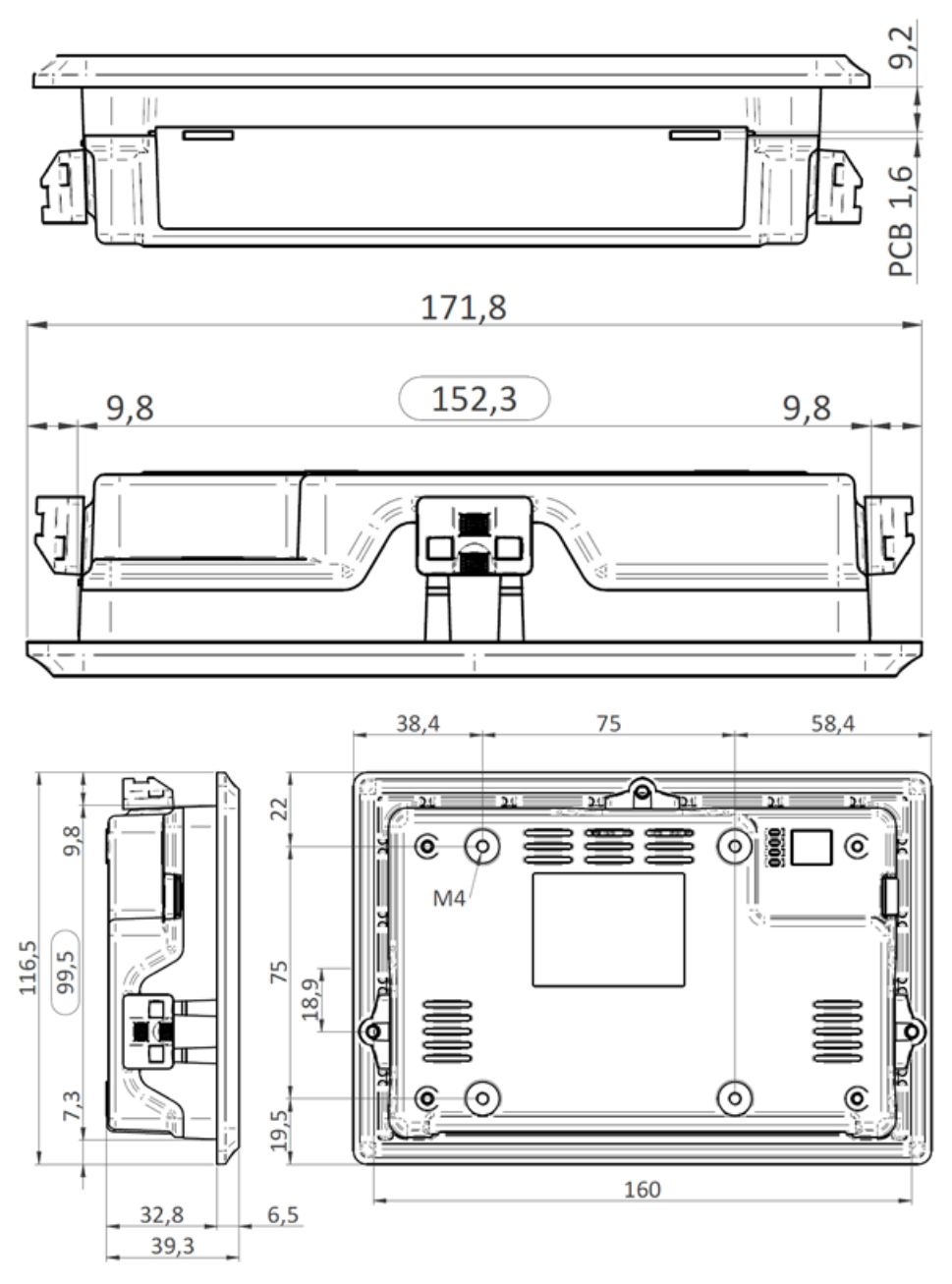

Dimensions are in *mm*.

**Configuration** The menu definition is uploaded in terminal through RcWare HMI Editor or through web interface. Other settings could be configure through service web.

## **RcWare HMI Editor**

Create the HT103 menu definition. The principles of creation menu are described in the LCD menu manual: [http://domat-int.com/en/downloads/technical](http://domat-int.com/en/downloads/technical-documentation)[documentation](http://domat-int.com/en/downloads/technical-documentation) , RcWare SoftPLC Touch Screen Editor.

### **Note:**

The connection parameters to a particular PLC must be correctly set. The terminal needs to know from which PLC the variables should be read. The connection settings is defined in File -> Variables Manager -> select a connection and Show advanced tools -> Connections-> Update / Edit Connection. After uploading the list of variables

in the HMI project, the connection must be set as Remote Connection and correct communication parameters must be entered. The changes must be confirmed by the Apply changes button.

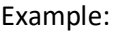

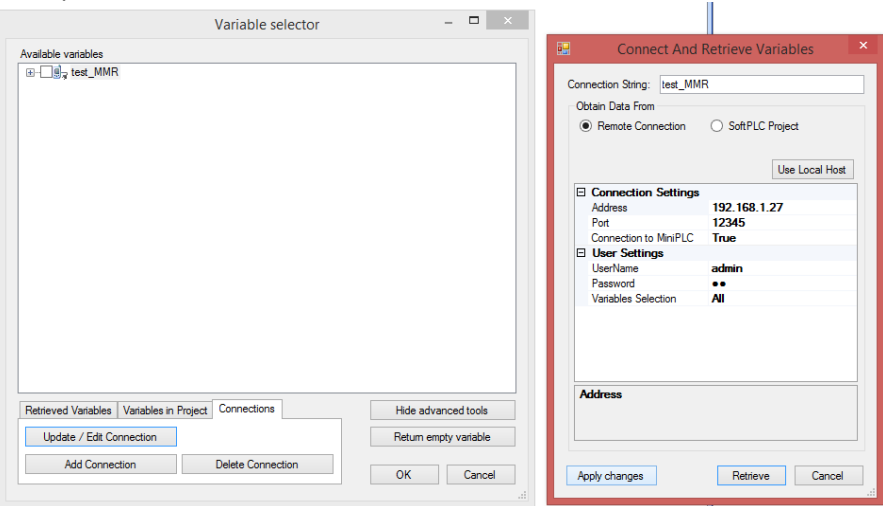

The whole definition can be finally uploaded through File -> Upload menu definition to HT100/101. The editor creates a .txt definition file and uploads it to the device using FTP protocol. The correct IP address, user and password for FTP must be set (see below). As an alternative, it is possible to File -> Export menu definition for HT100/101 and create .txt definition file which can be uploaded through the HT103 web pages. After uploading menu definition the device must be restarted for the changes to apply.

#### **Service web**

The HT103 service web can be accessed over a web browser on the device IP address (the browser PC must be in the same network). In Settings there is network configuration. It is possible to upload/download the menu definition and upload new version of HT103 application.

**Communication** The default network settings are:

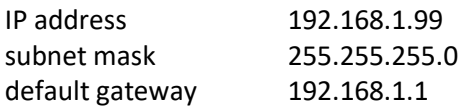

User for FTP: root Password for FTP: root99

Notice: Do not forget to note the new network settings after change!

**WEEE notice** The device contains a non-rechargeable battery which backups the real-time clock and part of the memory. After the device is not operable, please return it to the manufacturer or dispose of it in compliance with local regulations.

Safety note The device is designed for monitoring and control of heating, ventilation, and air conditioning systems. It must not be used for protection of persons against health risks or death, as a safety element, or in applications where its failure could lead to physical or property damage or environmental damage. All risks related to device operation must be considered together with design, installation, and operation of the entire control system which the device is part of.

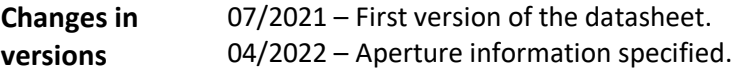